### CourseLeaf/Introduction & Overview

#### What is CourseLeaf?

- It is a suite of online applications that help manage the undergraduate curriculum and courses.
- There are three applications: CAT, CIM, and WEN.

### CAT

- Includes major/program overviews, course listings for academic year, and regulations
- Used to produce the YCPS

### CIM

- Propose new courses
- Edit existing courses (title, description, syllabus, format, etc.)
- Lists all active courses available in a subject
- Sortable by workflow and status

### WEN

- Offer/cancel courses for specific terms
- Edit times, instructors, and room information (termspecific information)
- See history of offerings through Framer tool

## CourseLeaf/Department Registrar

### Workshop topics:

- CourseLeaf navigation
- Program description edits (without starting workflow)
- New course proposals submission and tracking
- Course description edits
- Offering courses in WEN

### Three main YCPS phases & their CourseLeaf modules:

- Edit & verify program or major description CAT
- Propose new courses or edit existing courses for the next academic year - CIM
- Offer courses taught in the next academic year WEN
  - These steps do not have to be done in order. All three modules are open and can be worked in simultaneously.

## CourseLeaf/Department Registrar

The support you provide is vital to the DUS and your departments. You play a big part in making this yearly publication a success.

### Faculty will rely on you to:

- Keep the department aware of deadlines and ensure they are met.
- Track new courses pre-proposal to ensure they are submitted in time.
- Know the difference between CAT/CIM/WEN.
- Be a local resource for course multi-titling and offering.
- Be ready with lists of existing courses.
- Know who to contact for help.

### CourseLeaf/Introduction & Overview

### What has changed?

- Course lifecycle This provides better tracking of courses through history and easier reuse of numbers.
- Changing the primary department is easier.
- Notifications are sent when a new course is proposed and when it is approved/ready for offering in WEN.
- Courses are available for editing soon after approval.
- A CourseLeaf resources webpage contains pertinent links, a calendar of deadlines, training materials and step-by-step instructions for many key tasks.
- All three CourseLeaf modules are open at once.

### CourseLeaf/Resources

- CourseLeaf Resources Web page: <a href="http://www.yale.edu/sfas/registrar/CLresources.html">http://www.yale.edu/sfas/registrar/CLresources.html</a>
- Departmental Registrar or DUS Assistant
- Future workshops
- Email: <a href="mailto:courseleaf@yale.edu">courseleaf@yale.edu</a>

#### Important dates to keep in mind:

| Date                 | YCPS Milestones                                                                                                    | Module(s) Used  |
|----------------------|----------------------------------------------------------------------------------------------------|-----------------|
| February 2,<br>Mon.  | CourseLeaf opened for 2015–2016 program and course information                                                                                 | CAT, CIM, & WEN |
| February 23,<br>Mon. | Updates due for departmental program descriptions in the YCPS                                                                                  | CAT             |
| February-May         | Identify and offer courses for the next academic year; Identify names of instructors, term, and meeting times; Edit existing courses as needed | CAT & WEN       |
| March 27, Fri.       | Updates due for the "Undergraduate Curriculum" and "Academic Regulations" sections of the YCPS                                                 | CAT             |
| April 30, Thurs.     | Last day to submit new-course proposals to the CSC for inclusion in the initial publication of the YCPS                                        | CIM             |
| May 5, Tues.         | Last day to activate courses and submit course changes for inclusion in the initial publication of the YCPS; WEN closes                        | WEN             |
| July                 | Catalog is published online                                                                                                    |                 |

## CourseLeaf/CAT

CAT is used for producing the Yale College Programs of Study and includes each department's course offerings for the academic year, major and program descriptions, and student regulations.

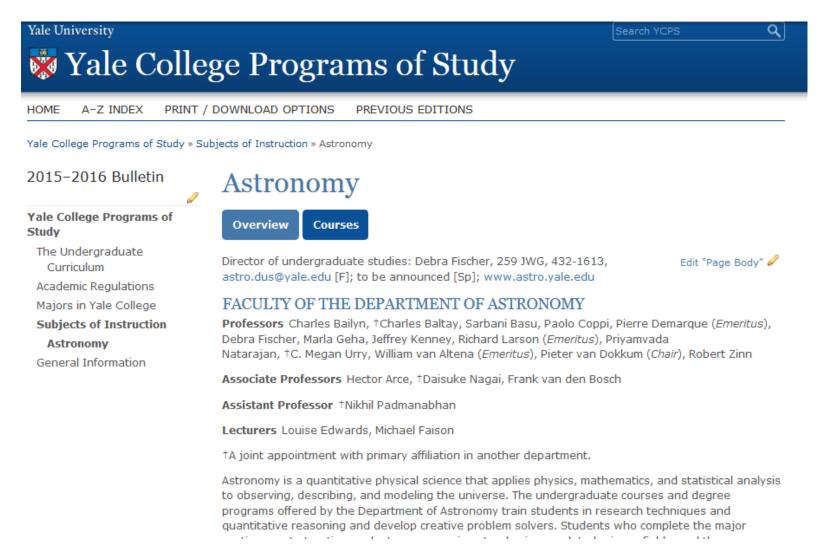

- Departments are responsible for updating the faculty listings.
- Significant changes to a major or major requirements require approval by the COM or CSC.
- **Deadline: Feb. 13** email Laurie Ongley if changes are being considered.
- Deadline: Feb. 23 submit program description content by clicking "Start Workflow."

### CourseLeaf/CAT/Edit Program Overview

- Go to: <a href="https://next.catalog.yale.edu/">https://next.catalog.yale.edu/</a>
- Click EDIT PAGE at top left and CAS log in
- Use A-Z INDEX to find program or major

Acceleration Policies

Accounting

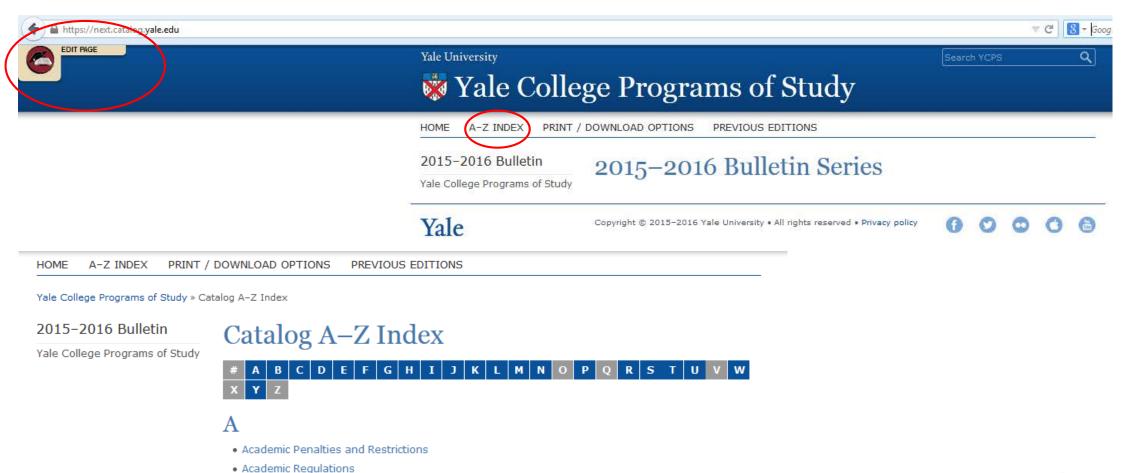

### CourseLeaf/CAT/Edit Program Overview

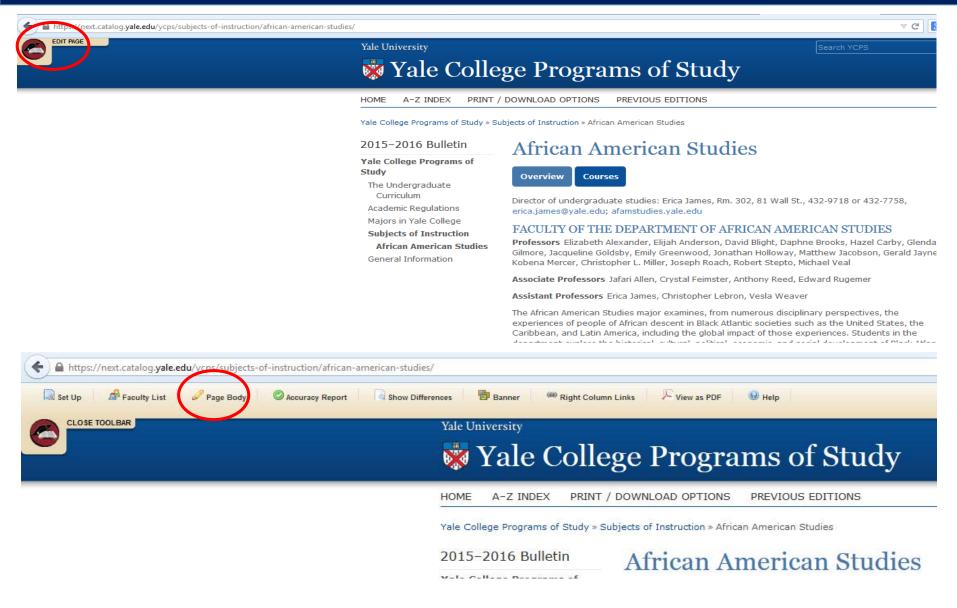

- EDIT PAGE at the top left opens the edit tool bar
- Click Page Body to edit the program of major overview

## CourseLeaf/CAT/Edit Program Overview

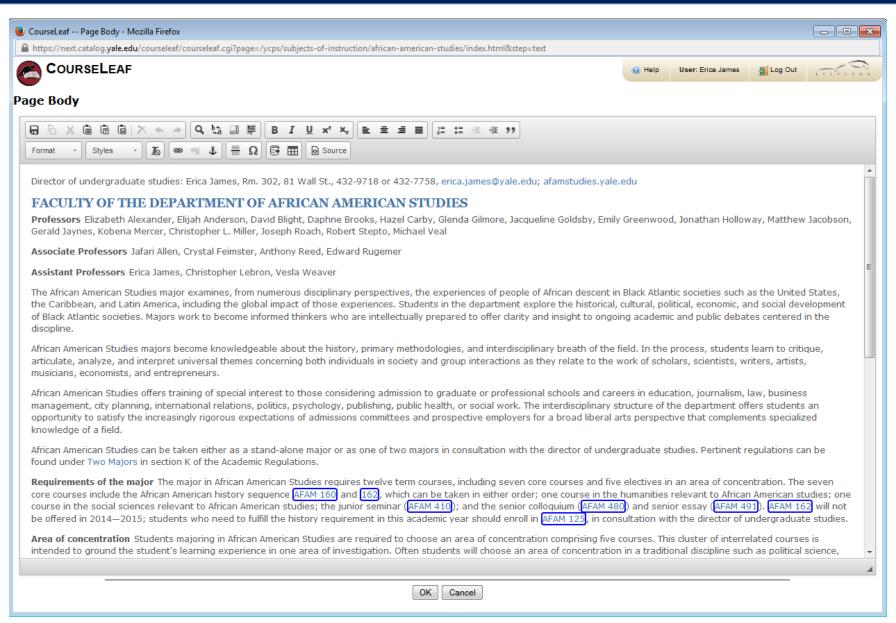

- Clicking the Page Body icon opens the editing window.
- Make any necessary edits to the content.
- YCPS editors will review for style and format.

## CourseLeaf/CAT/Edit Program Overview

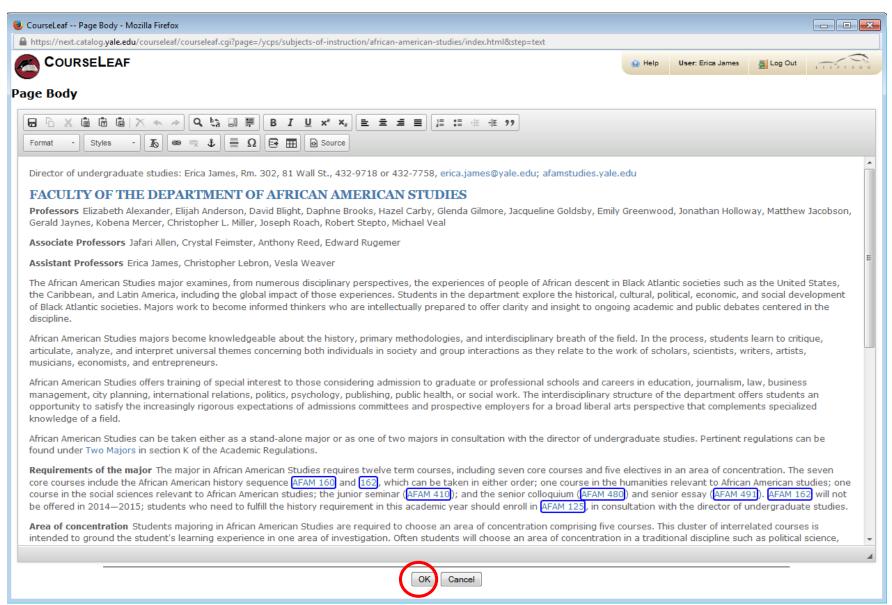

- Click OK to save and close window.
- Changes automatically save when window closes.

### CourseLeaf/CAT/Edit Program Overview

ale University

Search YCP:

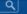

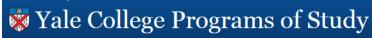

OME A-Z INDEX PRINT / DOWNLOAD OPTIONS PREVIOUS EDITIONS

Yale College Programs of Study » Subjects of Instruction » African American Studies

#### 2015-2016 Bulletin

#### Yale College Programs of Study

The Undergraduate

Academic Regulations

Majors in Yale College

General Information

Subjects of Instruction

African American Studies

#### **African American Studies**

Overview

Courses

Director of undergraduate studies: Erica James, Rm. 302, 81 Wall St., 432-9718 or Edit "Page Body" 
432-7758, erica james@vale.edu; afamstudies.vale.edu

#### FACULTY OF THE DEPARTMENT OF AFRICAN AMERICAN STUDIES

**Professors** Elizabeth Alexander, Elijah Anderson, David Blight, Daphne Brooks, Hazel Carby, Glenda Gilmore, Jacqueline Goldsby, Emily Greenwood, Jonathan Holloway, Matthew Jacobson, Gerald Jaynes, Kobena Mercer, Christopher L. Miller, Joseph Roach, Robert Stepto, Michael Veal

Associate Professors Jafari Allen, Crystal Feimster, Anthony Reed, Edward Rugemer

Assistant Professors Erica James, Christopher Lebron, Vesla Weaver

The African American Studies major examines, from numerous disciplinary perspectives, the experiences of people of African descent in Black Atlantic societies such as the United States, the Caribbean, and Latin America, including the global impact of those experiences. Students in the department explore the historical, cultural, political, economic, and social development of Black Atlantic societies. Majors work to become informed thinkers who are intellectually prepared to offer clarity and insight to ongoing academic and public debates centered in the discipline.

African American Studies majors become knowledgeable about the history, primary methodologies, and interdisciplinary breath of the field. In the process, students learn to critique, articulate, analyze, and interpret universal themes concerning both individuals in society and group interactions as they relate to the work of scholars, scientists, writers, artists, musicians, economists, and entrepreneurs.

African American Studies offers training of special interest to those considering admission to graduate or professional schools and careers in education, journalism, law, business management, city planning, international relations, politics, psychology, publishing, public health, or social work. The interdisciplinary structure of the department offers students an opportunity to satisfy the increasingly rigorous expectations of admissions committees and prospective employers for a broad liberal arts perspective that complements specialized knowledge of a field.

African American Studies can be taken either as a stand-alone major or as one of two majors in consultation with the director of undergraduate studies. Pertinent regulations can be found under Two Majors in section K of the Academic Regulations.

Requirements of the major The major in African American Studies requires twelve term courses, including seven core courses and five electives in an area of concentration. The seven core courses

#### **Start Workflow Button:**

- Turns green when edit window closes.
- Only the DUS should start workflow.
- Click when changes are complete and the content is ready to be submitted.
- Deadline: Start Workflow by February 23

When you are done working, click the "Start Workflow" button to submit your page for review to go

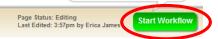

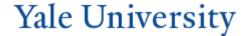

CIM (Course Inventory Management) is used for proposing new courses and editing existing courses. Edits could include title or description changes, adding or removing multiple titles, or changing the format of a course. CIM should not be used for updating term-specific information.

Go to: <a href="https://next.catalog.yale.edu/courseadmin/">https://next.catalog.yale.edu/courseadmin/</a>

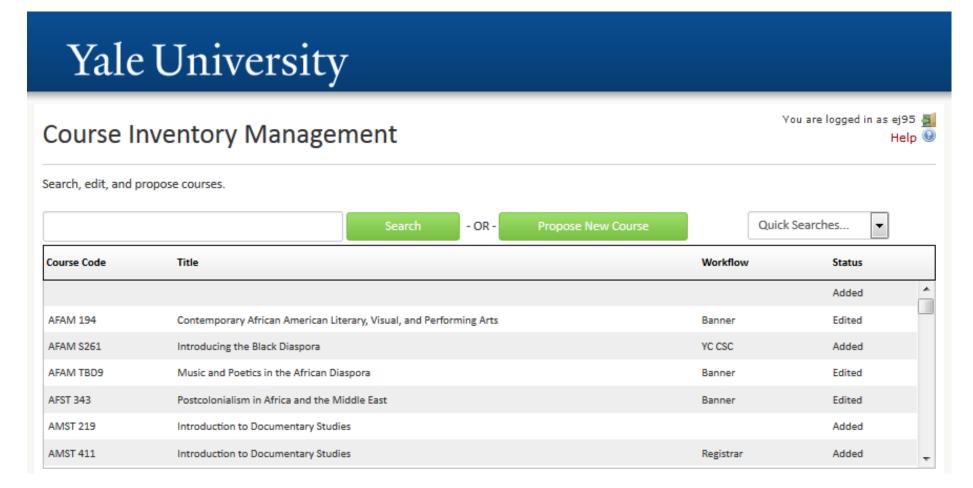

### CourseLeaf/CIM

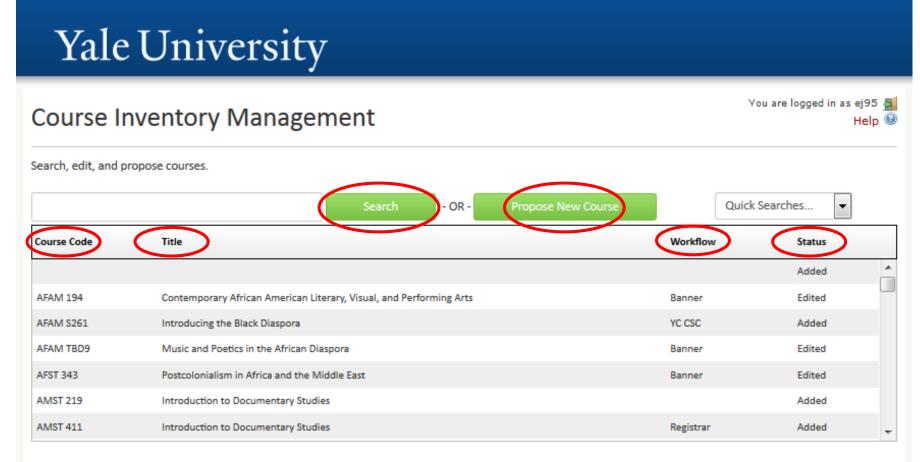

#### In CIM you can:

- Propose a new course
- Search for and edit an existing course
  - Search by subject code only (e.g. AFAM)
  - Search by subject code and course number (e.g. ZULU 120)
  - Search by title
  - Use \* for wildcard
- Sort results by Course Code, Title, Workflow, or Status (click word to sort)

### CourseLeaf/CIM/Editing Courses

### **Viewing: AMST 231: Introduction to Digital Humanities**

Last approved: 01/22/15 1:52 pm

Last edit: 11/17/14 12:43 pm by Shalane Hansen

American Studies

Catalog Pages

referencing this course

Proposed By lwexler

Effective Term Spring 2015

Instructor NetID

lwexler

Laura Wexler

(leave of absence spring); Prof Am Studies, Women's Gender, & Sexuality Studies, FASWSP Women's, Gender and Sexuality Studies Prog, FAS

laura.wexler@yale.edu, 203-432-1524

First time teaching in

Yale College:

Attach syllabus

Wexler and Tilton Introduction To Digital

Humanities.docx

Course Title Introduction to Digital Humanities

AMST 231

Short Title Intro to Digital Humanities

Subject code and

subject code and

number

Edit Course

Preview Workflow

#### History

1. Jan 22, 2015 by Emily Ann Shandley (eas222)

- Courses that have completed workflow will be eligible for editing by clicking on Edit Course after finding the course in CIM.
- A history of the course can be seen on the right.
   Click on any date listed to see details.
- Some edits to courses require approval from the CSC. Either the title, description, or instructor may be changed without approval from the CSC. If two or more are changed within a year, however, CSC approval is required. Format changes and the addition of graduate or professional numbers also require CSC approval.
- All changes are subject to editing.
- Editing a course works exactly like proposing a course. The same fields that are in a course proposal are available to be edited. Once you save and submit, the course will enter appropriate workflow.
- If a course is in workflow, you may not be able to make changes. Contact <a href="mailto:courseleaf@yale.edu">courseleaf@yale.edu</a> if you need to make changes to a course that is in workflow and you cannot make the edits through CIM.

  Yale University

### CourseLeaf/CIM/Multiple Titles

**Viewing: AMST 231: Introduction to Digital Humanities** 

Last approved: 01/22/15 1:52 pm

Last edit: 11/17/14 12:43 pm by Shalane Hansen

American Studies

Catalog Pages
referencing this course

Proposed By lwexler

Effective Term Spring 2015

Instructor NetID | lwexler

Laura Wexler

(leave of absence spring); Prof Am Studies, Women's Gender, & Sexuality Studies, FASWSP Women's, Gender and Sexuality Studies Prog, FAS

laura.wexler@yale.edu, 203-432-1524

First time teaching in

Yale College:

Attach syllabus Wexler and Tilton Introduction To Digital

No

Humanities.docx

Course Title

Introduction to Digital Humanities

Short Title

Intro to Digital Humanities

Subject code and

number

AMST 231

 To add a multiple title (MT) to or change the primary department on an existing course, you will also click Edit Course.

• A new window will open that is identical to the course proposal form.

 Add or change MTS as needed and click Save and Submit when done to start workflow.

- The DUS of the primary department as well as the DUS and Chair of the secondary department will all need to approve the MT through CourseLeaf. Each person will receive an email notification prompting approval. If the person proposing the MT addition is one of the above roles, they will not need to approve.
- It is recommended that you contact the primary or secondary department in advance before adding the MT. This both provides advance notice about the request and allows you to obtain the correct number to add in CourseLeaf.
- If MTs are being added after the course has already been offered for a given semester (i.e., the course is already appearing on OCI), please notify <u>courseleaf@yale.edu</u>. An extra step is necessary to get the MT added to a course at that stage.
- It is recommended that MTs be requested and approved prior to a course being offered.

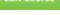

Preview Workflow

#### History

 Jan 22, 2015 by Emily Ann Shandley (eas222)

## CourseLeaf/WEN

WEN is used for offering particular courses for individual terms. WEN is used for term-specific information such as the instructor names(s) and the meeting pattern. WEN is also used by departments for entering pre-assigned room locations.

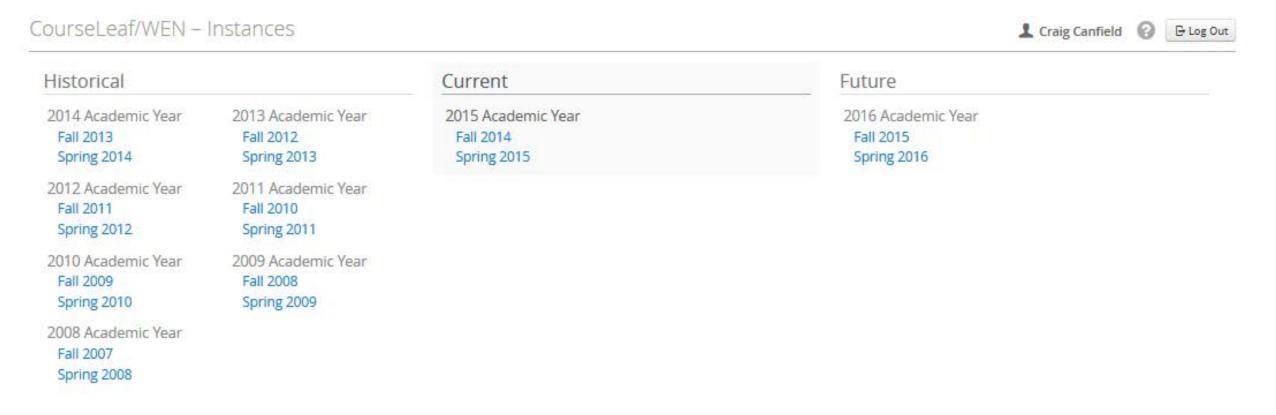

## CourseLeaf/WEN/Offering & Editing

- Go to <a href="https://next.catalog.yale.edu/wen/">https://next.catalog.yale.edu/wen/</a>
- Choose appropriate term. Terms are arranged in three columns: Historical, Current, and Future
- Depending on the time of the year, only certain terms will be available for editing.

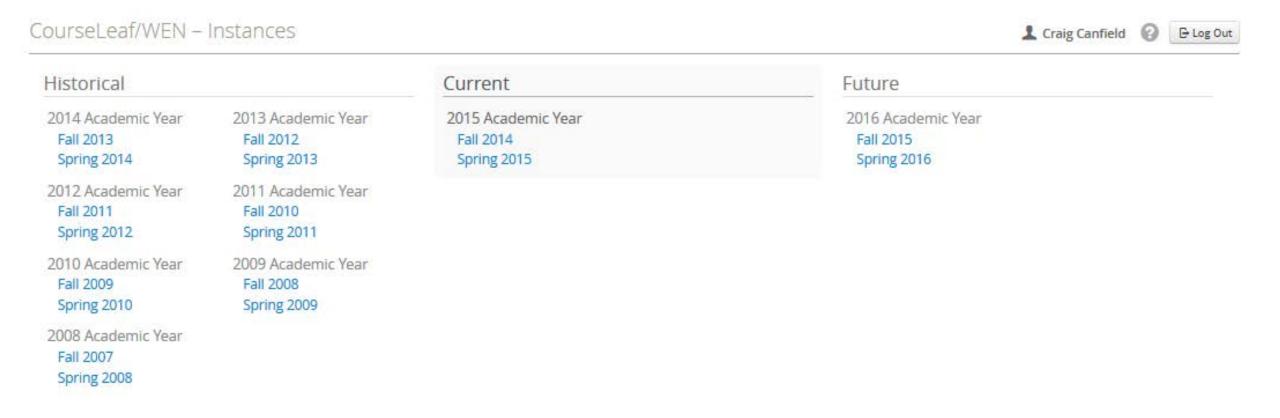

### CourseLeaf/WEN/Offering & Editing

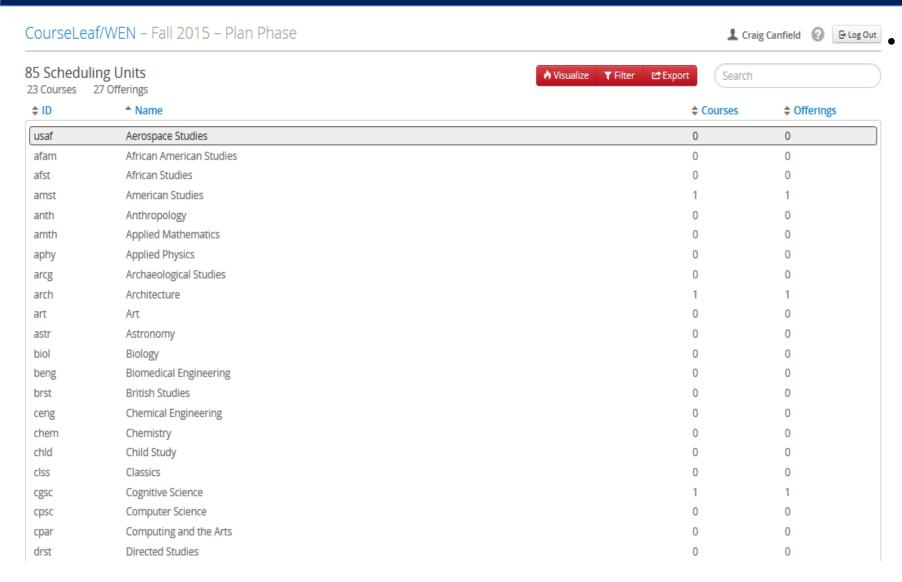

Double-click your department to open.

## CourseLeaf/WEN/Offering & Editing

If it is the first time opening a new term, the page will be blank. Whether or not any courses have been offered for a particular term, you will always be able to find all courses available for offering by clicking the box at the top right corner next to "Show courses with no sections".

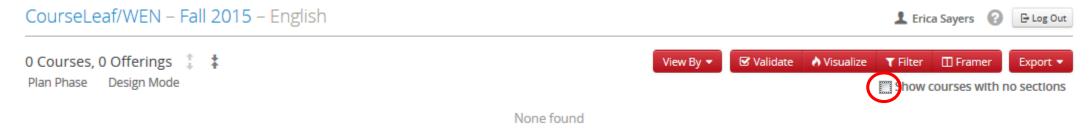

#### Clicking the box will show you all courses that are available for offering:

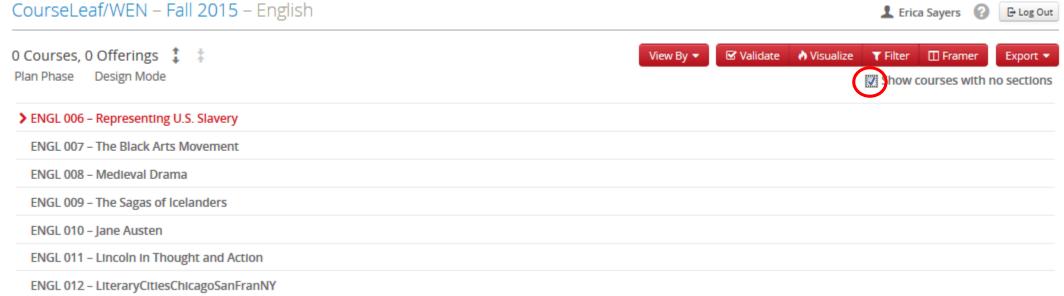

## CourseLeaf/WEN/Offering & Editing

- Double-click the course you would like to offer.
- To offer the course, click the + icon on the right.

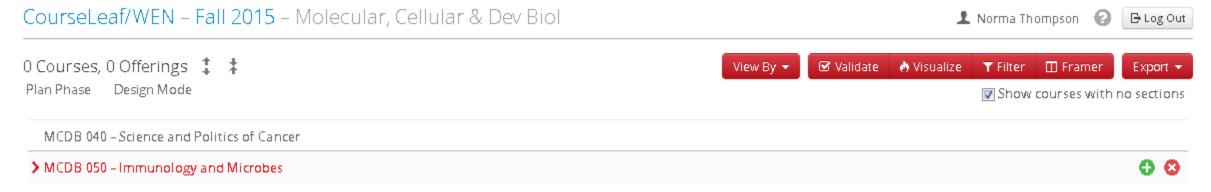

#### When you click the icon, a new window will appear.

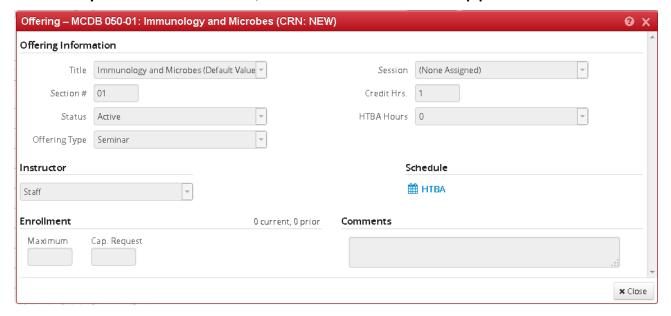

### CourseLeaf/WEN/Offering & Editing

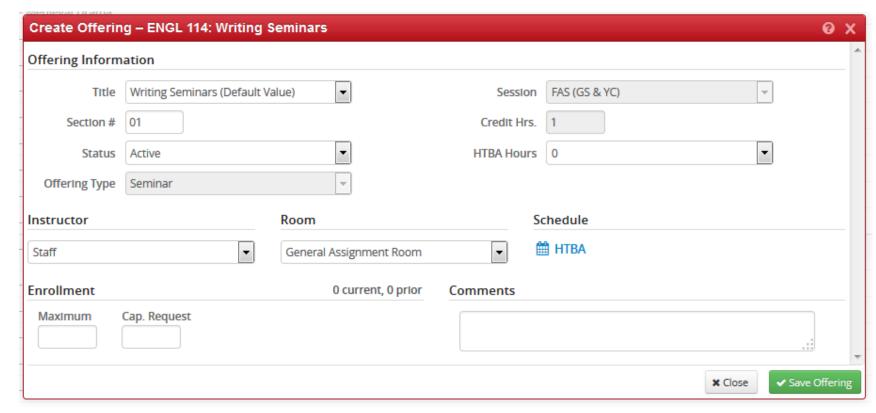

### **Create Offering window**

- Fill in as much information as possible, and click Save Offering.
- You will be able to edit this information later.

#### **Instructor Information**

- If the name does not appear in menu select Other and search by NetID.
- New instructors an instructor record needs to be created. Email <a href="mailto:courseleaf@yale.edu">courseleaf@yale.edu</a>.
- Multiple instructors select Multiple in the dropdown and add all instructors.

## CourseLeaf/WEN/Offering & Editing

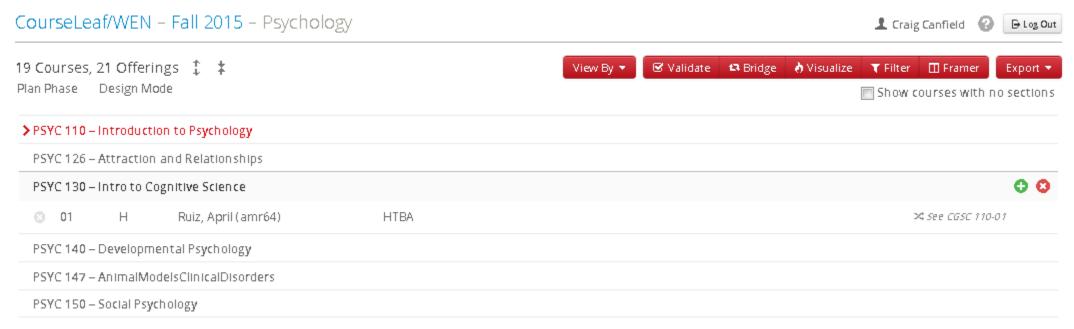

- As courses are offered they will appear on your department or program page in WEN.
- If you need to change or edit a course that is already offered, go to your department's offering page.
- Locate the course you wish to edit. Double click the course to expand the details. Then double click on the expanded details section. Do <u>not</u> click the + icon. The + and x icons are to only be used for adding additional sections of the course or removing courses from your offering list. (Note that the ability to remove course offerings will go away when the YCPS is published. After that time you will only be able to cancel classes or mark them as not offered.)
- Double clicking the expanded details section will open the Edit Offering window, which is identical to the Create Offering window. Make any necessary changes and click Save Offering.
- You are only able to offer and edit courses that are primary in your department or program.

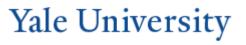

### CourseLeaf/Connected Systems

How do the various course and curriculum management systems work together?

- Banner is the ultimate system of record.
- Once a course is approved through CIM, the data is transferred to Banner.
- Banner lets WEN know what courses are eligible for offering.
- Departments offer eligible course sections in WEN, and that information goes back to Banner.
   It also feeds to the course tab in CAT.
- Course section information in Banner feeds to OCI and YBB. There is a delay between when information is entered into Banner and when it is displayed in OCI and YBB.
- Banner information also feeds to ClassesV2.
   While the University Registrar's Office does not manage ClassesV2, it supplies the information to the system. Course sites are created automatically each night once a course has been offered and has an instructor.

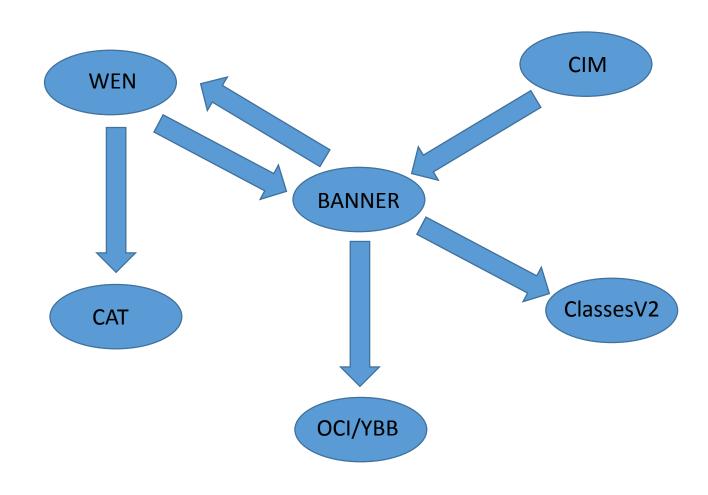